## **SISTEM PENDUKUNG KEPUTUSAN SELEKSI PENERIMA BEDAH RUMAH MENGGUNAKAN METODE** *SIMPLE ADDITIVE WEIGHTING* **(SAW) (Studi Kasus : Dinas Sosial Dan Tenaga Kerja Kota Padang)**

**Oleh:**

**Eva Yulianti<sup>1</sup> , Roki Z<sup>2</sup>** <sup>1</sup> Dosen Jurusan Teknik Informatika, Fakultas Teknologi Industri <sup>2</sup> Mahasiswa Jurusan Teknik Informatika, Fakultas Teknologi Industri Institut Teknologi Padang *[ev4\\_yuli4nti@yahoo.com](mailto:ev4_yuli4nti@yahoo.com)*

#### *Intisari*

*Dalam pengambilan keputusan seleksi pemilihan penerima bedah rumah pada dinas sosial dan tenaga kerja yang terkendala waktu karena cukup banyak data yang diolah atau diseleksi oleh pegawai dinas sosial serta masih dilakukan secara manual. Selain itu sering terjadi kecemburuan sosial dan prasangka yang tidak baik dari masyarakat terhadap dinas sosial seperti prasangka Korupsi Kolusi Nepotisme (KKN) karena proses seleksi yang manual serta hasilnya tidak dapat dilihat oleh masyarakat. Pada sistem pendukung keputusan pemilihan bedah rumah ini dapat memperoleh hasil suatu informasi dan keputusan terhadap rumah yang layak ditetapkan sebagai penerima bedah rumah. Dalam proses sistem pengambilan keputusan pemilihan bedah rumah pada dinas sosial kota Padang dilakukan dengan menggunakan metode Simple Additive Weighting (SAW) berbasis web menggunakan database MySQL, sehingga dapat membantu kelancaran proses evaluasi dalam pemilihan penerima bedah rumah selanjutnya.*

*Kata Kunci : Sistem Pendukung Keputusan, Simple Additive Weighting, MySQL, Web*

#### *Abstract*

*In making selection decisions, the selection of home surgery recipients in social services and labor is constrained by time because a lot of data is processed or selected by social service employees and is still done manually. Besides that there is often social jealousy and unfavorable prejudice from the community towards social services such as the prejudice of Collusion Nepotism Corruption (KKN) because the manual selection process and the results cannot be seen by the community. In the decision support system the selection of home surgery can obtain the results of an information and decision on a house that is worthy of being designated as the recipient of house surgery. In the process of making a decision system for the selection of home surgery in the city of Padang social service is done by using the web-based Simple Additive Weighting (SAW) method using the MySQL database, so that it can help smooth the evaluation process in the selection of subsequent home surgery recipients.*

*Keywords: Decision Support System, Simple Additive Weighting, MySQL, Web*

#### **1. PENDAHULUAN**

Pada dinas sosial dan tenaga kerja kota padang khususnya pada bidang pemberdayaan ada sebuah program kesejahteraan masyarakat yaitu bedah rumah, program bedah rumah pada dinas sosial dan tenaga kerja kota padang dilakukan dalam tiga periode tiap tahun. Untuk periode pertama berdasarkan permohonan yang diajukan pada tahun sebelumnya oleh dinas

DOI 10.21063/JTIF.2018.V6.2. 64-72 64 © 2018 ITP Press. All rights reserved.

sosial dan tenaga kerja kepada kementerian sosial. Pada periode kedua bersumber dari anggaran atau APBD kota padang, sedangkan untuk periode ketiga bersumber dari swasta seperti CSR atau pengusaha yang ingin memberi bantuan melalui dinas sosial dan tenaga kerja kota padang.

Sistem Pendukung Keputusan (SPK) merupakan salah satu produk perangkat lunak yang dikembangkan secara khusus untuk membantu dalam pegambilan keputusan. Sesuai dengan namanya, tujuan dipergunakannya sistem ini adalah sebagai *"second opinion"* atau *"information source"*  yang dapat dipakai sebagai bahan pertimbangan sebelum memutuskan kebijakan tertentu. Pada SPK pemilihan bedah rumah ini dapat mengatasi kelemahan dan kekurangan dari pelaksanaan pmilihan yang sebelumnya. Dalam proses SPK pemilihan bedah rumah pada dinas sosial kota Padang nantinya akan dilakukan dengan menggunakan metode *Simple Additive Weighting* (SAW).

Metode SAW ini mengharuskan pembuat keputusan menentukan bobot bagi setiap atribut. Skor total untuk alternatif diperoleh dengan menjumlahkan seluruh hasil perkalian antara rating (yang dapat dibandingkan lintas atribut) dan bobot tiap atribut. Rating tiap atribut haruslah bebas dimensi dalam arti telah melewati proses normalisasi matriks sebelumnya.

Data-data yang berhubungan dengan penerima bedah rumah tentu saja sangat diperlukan, untuk memenuhi kebutuhan dalam pemilihan rumah layak bedah sangat dibutuhkan suatu sistem. Sistem tersebut harus dapat diandalkan untuk mengolah data menjadi informasi yang bermanfaat dalam pengambilan keputusan baik rutin maupun strategis. Pada dinas sosial kota Padang proses seleksi pemilihan penerima bedah rumah masih bersifat manual karena belum dilakukan secara komputerisasi sehingga mempengaruhi proses evaluasi untuk pemilihan penerima bedah rumah.

## **2. METODOLOGI**

### **2.1 Sistem Pendukung Keputusan**

Sistem pendukung keputusan didefinisikan sebagai sebuah sistem yang dimaksudkan untuk mendukung para pengambil keputusan manajerial dalam situasi tertentu. Sistem pendukung keputusan dimaksudkan untuk menjadi alat bantu bagi para pengambil keputusan untuk memperluas kapabilitas mereka, namun tidak untuk menggantikan penilaian mereka.

DOI 10.21063/JTIF.2018.V6.2. 64-73 65 © 2018 ITP Press. All rights reserved. Sistem pendukung keputusan merupakan sistem berbasis komputer interaktif yang membantu pengambil keputusan memanfaatkan data dan model

untuk menyelesaikan masalah-masalah yang tak terstruktur. Ada beberapa hal yang menjadi alasan digunakannya Sistem Pendukung Keputusan, yaitu keadaan ekonomi yang tidak stabil, peningkatan persaingan yang terjadi dalam dunia bisnis, kebutuhan akan informasi baru yang akurat, penyediaan informasi yang tepat waktu dan usaha untuk mengurangi biaya operasi.

Selain itu, alasan lain dalam pengembangan Sistem pendukung Keputusan adalah perubahan perilaku komputasi enduser, end-user bukanlah programmer, sehingga mereka membutuhkan alat dan prosedur yang mudah untuk digunakan (Turban, 2005).

### **2.2 Metode SAW**

Metode *Simple Additive Weighting) (SAW)* sering juga dikenal dengan istilah metode penjumlahan terbobot. Konsep dasar metode SAW adalah mencari penjumlahan terbobot dari rating kinerja pada setiap alternatif pada semua atribut. Metode SAW membutuhkan proses normalisasi matriks keputusan (X) ke suatu skala yang dapat diperbandingkan dengan semua rating alternatif yang ada.

Dilakukan melalui 3 tahap :

- 1. Penyusunan komponen-komponen situasi dibentuk tabel taksiran yang berisi identifikasi alternatif dan spesifikasi tujuan, kriteria dan atribut.
- 2. Analisis ditentukan bobot untuk masingmasing kriteria dan bobot atributnya.
- 3. Sintesis informasi, dibentuk matriks keputusan, melakukan normalisasi dan melakukan perangkingan.

Setelah langkah diatas :

- 1. Mengevaluasi alternatif A terhadap sekumpulan atribut atau kriteria C dimana setiap atribut saling tidak bergantung
- 2. Matriks keputusan X dibentuk dari rating kinerja alternatif x dan nilai bobot yang menunjukkan kepentingan relatif setiap atribut W.
- 3. Proses di akhiri dengan perangkingan untuk mendapatkan alternatif terbaik.

Metode SAW membutuhkan proses normalisasi matriks keputusan (X) ke suatu skala yang dapat dibandingkan dengan semua rating alternatif yang ada. Formula untuk melakukan normalisasi tersebut adalah sebagai berikut :

$$
r_{ij} = \begin{cases} \frac{x_{ij}}{Max x_{ij}} & \text{jika j adalah atribut keuntungan (benefit)}\\ \frac{Min x_{ij}}{x_{ij}} & \text{jika j adalah atribut biaya (cost)} \end{cases}
$$

Dimana :

 $Rij$  = rating kinerja ternormalisasi

Maxij = nilai maksimum dari setiap baris dan kolom

Minij = nilai minimum dari setiap baris dan kolom

 $Xij = \text{baris}$  dan kolom dari matriks

Dengan rij adalah rating kinerja ternormalisasi dari alternatif Ai pada atribut Cj;i=1,2,...m dan j = 1,2,...,n

Nilai prefensi untuk setiap alternatif (Vi) diberikan sebagai :

$$
V_i = \sum_{j=1}^n w_j r_{ij}
$$

Dimana :

 $Vi = Nilai Akhir dari alternatif$ 

 $Wj =$ bobot yang telah ditentukan

 $Rii = normalisasi matrix$ 

Nilai Vi yang lebih besar mengindikasikan bahwa alternatif Ai lebih terpilih

Ada beberapa tahapan untuk menyelesaikan suatu kasus menggunakan metode SAW ini, yaitu :

- 1. Menentukan kriteria-kriteria yang akan dijadikan acuan dalam pengambilan keputusan, yaitu Ci.
- 2. Menentukan rating kecocokan setiap alternatif pada setiap kriteria.
- 3. Membuat matriks keputusan berdasarkan kriteria (Ci), kemudian melakukan normalisasi matriks berdasarkan persamaan yang disesuaikan dengan jenis atribut (atribut keuntungan ataupun atribut biaya) sehingga diperoleh matriks ternormalisasi R.
- 4. Hasil akhir diperoleh dari proses perankingan yaitu penjumlahan dari perkalian matriks ternormalisasi R dengan vektor bobot sehingga diperoleh nilai

DOI 10.21063/JTIF.2018.V6.2. 64-73 66 © 2018 ITP Press. All rights reserved.

terbesar yang dipilih sebagai alternatif terbaik (Ai) sebagai solusi.

### **2.3 Context Diagram**

*Context Diagram* merupakan alat bantu perancangan sistem secara global yang memperlihatkan sistem secara umum dan bagian-bagian dari sub sistem yang terlibat dalam sistem secara keseluruhan, keterkaitan dan interaksi antar subsistem.

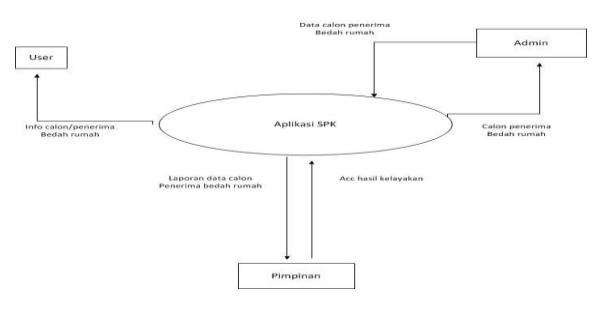

Gambar 1. Context Diagram

# **2.4 Formulasi Model**

### **2.4.1 Kondisi Rumah**

1. Model Atap

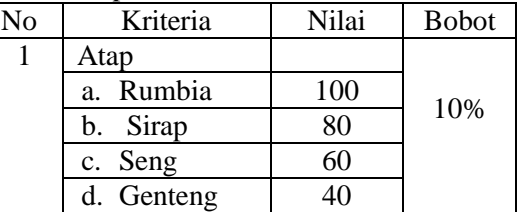

2. Model Lantai

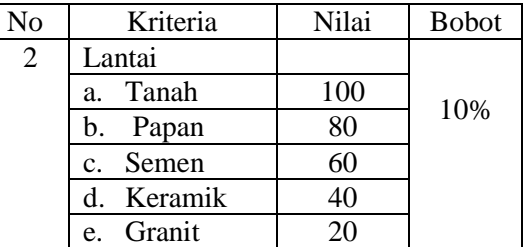

3. Model Dinding

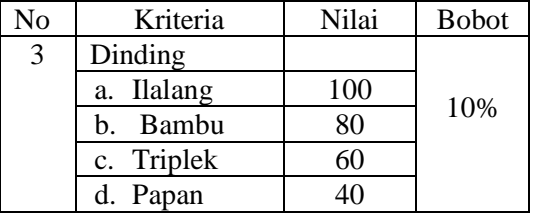

#### 4. Model Ukuran Rumah

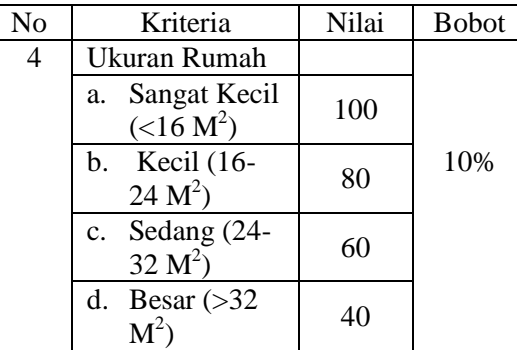

### 5. Model Kepemilikan Rumah

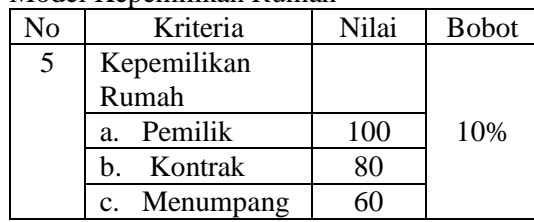

### **2.4.2 Umum**

1. Model Penghasilan

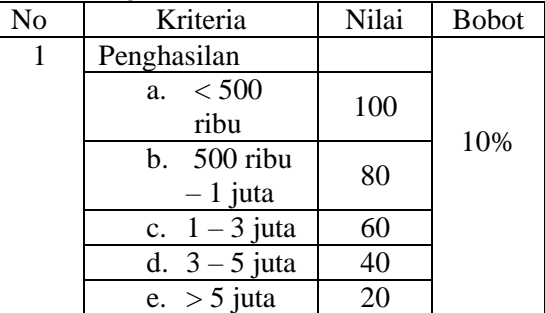

## 2. Model Pekerjaan

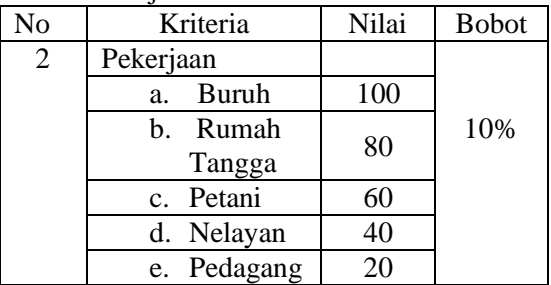

### 3. Model Jumlah Tanggungan

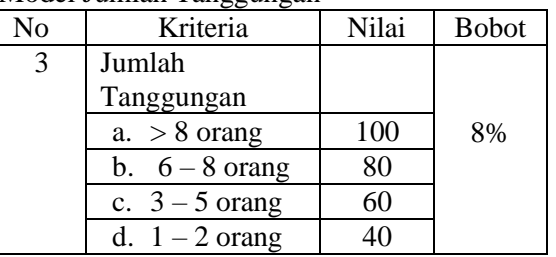

### **2.4.3 Aset Pribadi**

1. Model Kebun

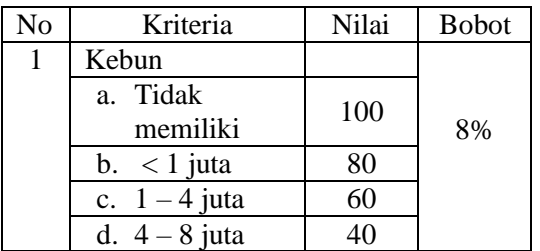

## 2. Model Ternak

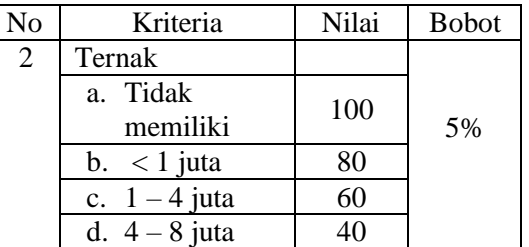

## 3. Model Elektronik

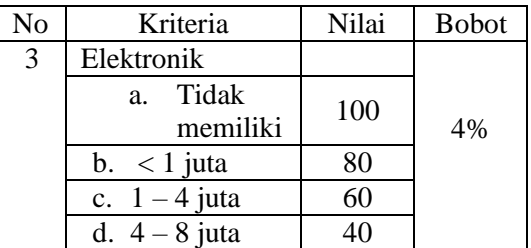

### 4. Model Kendaraan

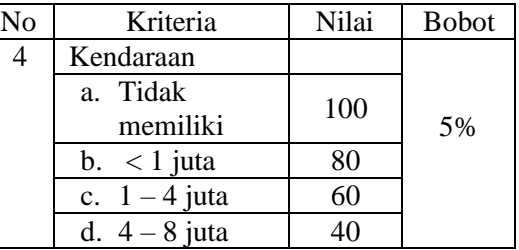

## **3 PEMBAHASAN**

### **3.1 Halaman Login**

Halaman *Login* merupakan halaman gerbang pemisah sebelum memasuki menu apa saja yang dapat diakses oleh pegawai dan pimpinan. Dengan menginputkan username dan password yang telah dibuat, maka *user* dapat mengakses menunya masing-masing. Dapat dilihat seperti gambar dibawah ini:

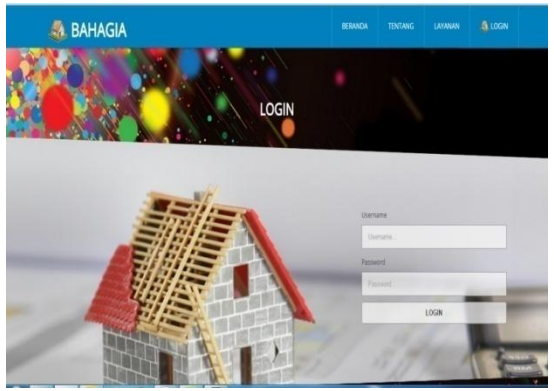

**Gambar 2.** Halaman Login

## **3.2 Halaman Utama Admin 1 (Pengelola)**

Halaman utama merupakan halaman yang muncul ketika *url* atau alamat web diketikkan, didalam halaman utama terdapat submenu yang mengacu kepada keterangan atau *link* pada halaman web, adapun bentuk tampilan dari halaman utama adalah sebagai berikut :

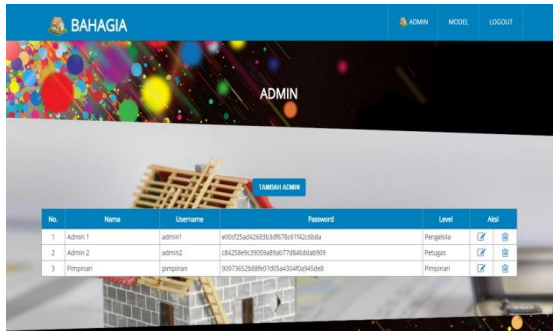

**Gambar 3.** Halaman Utama Admin 1 (Pengelola)

### **3.3 Halaman Tambah admin**

Halaman tambah admin adalah halaman admin 1 atau halaman pengelola yang berhak untuk mengolah admin. Seperti menambah admin baru agar dapat masuk ke dalam aplikasi, dapat dilihat seperti halaman dibawah.

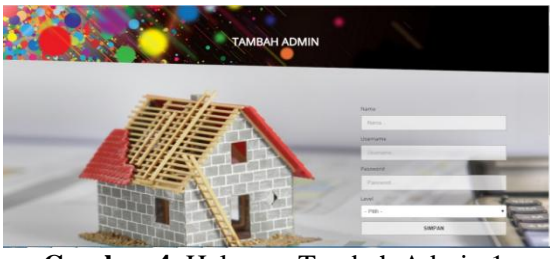

**Gambar 4.** Halaman Tambah Admin 1 (Pengelola)

### **3.4 Halaman Ubah Admin 1(Pengelola)**

Halaman ubah admin adalah halaman admin 1 atau halaman pengelola yang berhak untuk mengolah admin. Seperti merubah atau mengganti admin yang sudah ada, dapat dilihat seperti halaman dibawah.

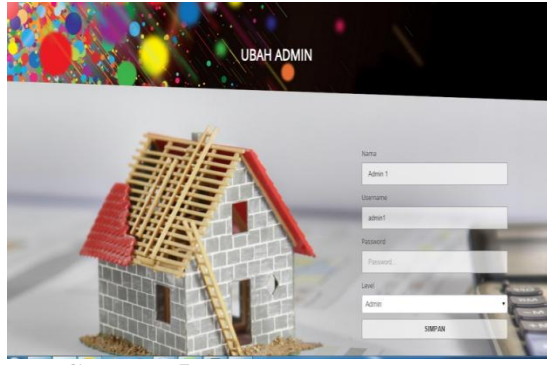

**Gambar 5.** Halaman Ubah Admin 1 (Pengelola)

### **3.5 Halaman Model**

Halaman model merupakan halaman persyaratan atau kriteria dari dari rumah yang akan menjadi penilaian dalam seleksi penerima bedah rumah. Dimana model disini diberi bobot nilai masing-masing berdasarkan kualitas kelayakan masing-masing model tersebut, terlihat seperti tampilan dibawah.

|                |                   | TAMBAH MODEL                                                            |                                 |              |                |                          |
|----------------|-------------------|-------------------------------------------------------------------------|---------------------------------|--------------|----------------|--------------------------|
| No.            | Model             | Kriteria                                                                | Niai                            | <b>Bobot</b> |                | Aksi                     |
| 1              | Atap              | · Rumbia<br>· Sirap<br>· Seng<br>• Genteng                              | • 100<br>.80<br>.60<br>$+ 4)$   | 10%          | ø              | $\hat{B}$                |
| $\overline{2}$ | Dinding           | · Rambu<br>· Triplek<br>· Papan<br>· Beton                              | $+ 100$<br>.80<br>.60<br>$+ 4)$ | 10%          | B              | Ĥ                        |
| 3              | Elektronik        | $-1$ juta<br>$+ 1 - 4$ juta<br>$-4.8$ juta<br>$\bullet$ > 8 juta        | .100<br>.80<br>.60<br>$+ 4)$    | $4\%$        | ß              | 會                        |
| $\overline{4}$ | Jumlah Tanggungan | $\bullet > 8$ orang<br>$+6 - 8$ orang<br>$-3 - 5$ orang<br>$+1-2$ orang | • 100<br>.80<br>.60<br>$+ 40$   | 8%           | $\overline{a}$ | 自                        |
| 5              | Kebun             | · Tidak Memiliki<br>$-1$ juta<br>$+1-4$ juta<br>$-4-8$ juta             | $+ 100$<br>.80<br>.60<br>$+ 4)$ | 8%           | ø              | Ĥ                        |
|                |                   | the state of the control of the con-                                    | <b>Contract Contract</b>        |              | <b>COLLANS</b> | <b>Contract Contract</b> |

**Gambar 6.** Halaman Model

### **3.6 Halaman Tambah Model**

Halaman tambah model merupakan halaman hak akses admin 1 (pengelola) untuk memasukan model dari persyaratan dari rumah yang akan diseleksi, seperti tampilan dibawah.

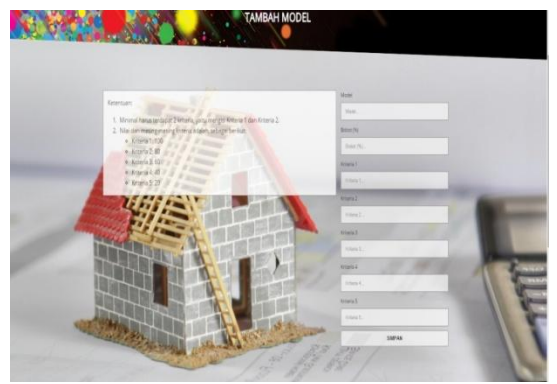

**Gambar 7.** Halaman Tambah Model

### **3.7 Halaman Ubah Model**

Halaman ubah model merupakan halaman hak akses admin 1 (pengelola) untuk merubah model yang sudah ada dari persyaratan bedah rumah, seperti tampilan dibawah.

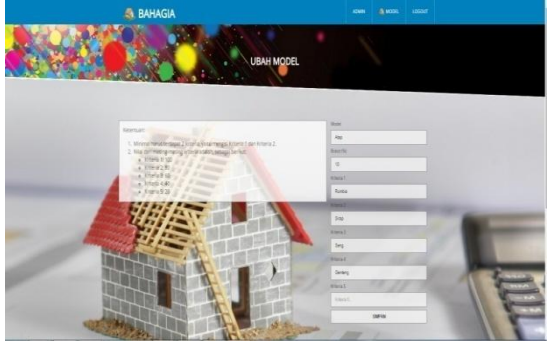

**Gambar 8.** Halaman Ubah Model

### **3.8 Halaman Penerima**

Halaman penerima merupakan tampilan nama calon penerima dalam bentuk tabel yang telah diinputkan sebelumnya pada halaman tambah penerima, seperti tampilan dibawah.

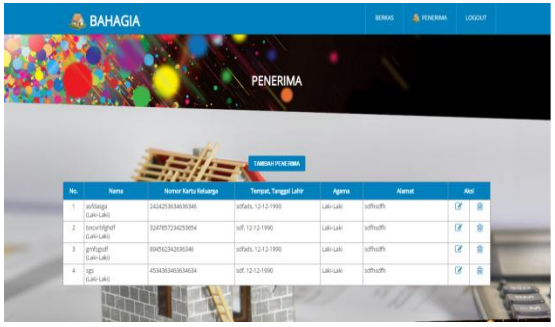

**Gambar 9.** Halaman Penerima

## **3.9 Halaman Tambah Penerima**

Halaman tambah penerima merupakan halamau admin 2 (petugas) untuk

DOI 10.21063/JTIF.2018.V6.2. 64-73 69 © 2018 ITP Press. All rights reserved.

menginputkan data pribadi dari calon penerima bedah rumah, seperti tampilan dibawah.

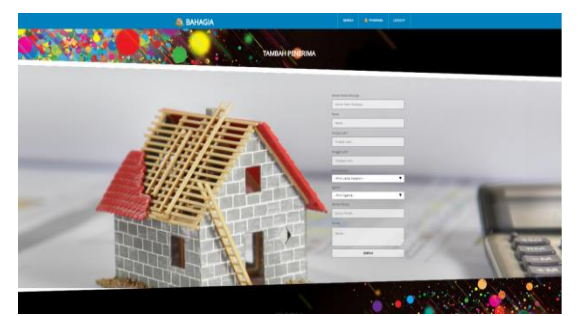

**Gambar 10.** Halaman Tambah Penerima **3.10 Halaman Ubah Penerima**

Halaman ubah penerima merupakan halamau admin 2 (petugas) untuk mengubah data pribadi dari calon penerima bedah rumah yang sebelumnya telah diinputkan, seperti tampilan dibawah.

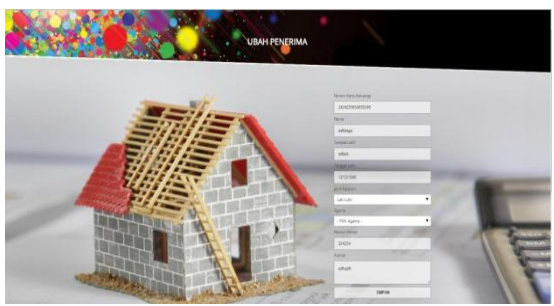

**Gambar 11.** Halaman Ubah Penerima

### **3.11 Halaman Berkas**

Halaman berkas merupakan tampilan jumlah data calon penerima bedah rumah yang telah dikelompokan dalam periode, seperti tampilan dibawah.

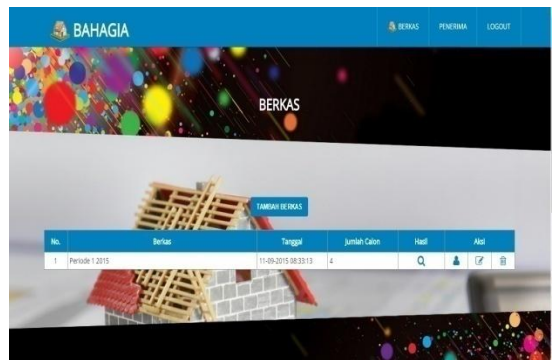

**Gambar 12.** Halaman Berkas

### **3.12 Halaman Tambah Berkas**

Halaman tambah berkas merupakan tampilan untuk membuat nama berkas untuk

menyatukan data calon penerima bedah rumah sebelum dilakukan seleksi atau penilaian, seperti tampilan dibawah.

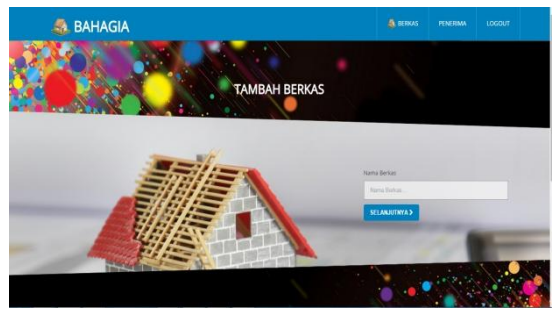

**Gambar 13.** Halaman Tambah Berkas

# **3.13 Halaman Input kriteria**

Halaman input kriteria adalah hak akses admin 2 (petugas) untuk mencocokkan data calon penerima dengan kriteria rumah masing-masing, seperti tampilan dibawah.

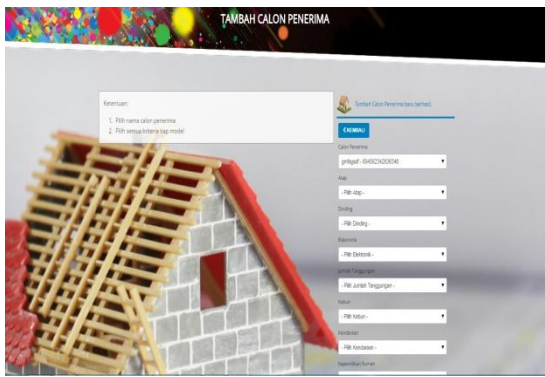

**Gambar 14.** Halaman Input Kriteria

## **3.14 Halaman Hasil Penentuan**

Halaman hasil penentuan adalah hasil akhir dari seleksi calon penerima yang telah diurutkan berdasarkan nilai terbaik, seperti tampilan dibawah.

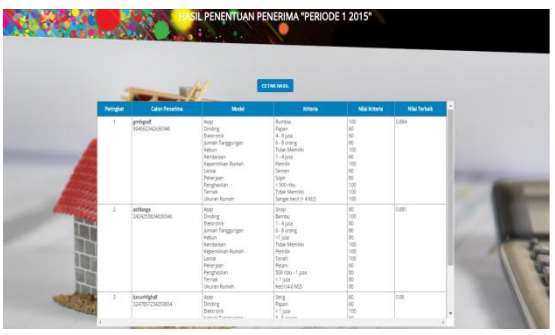

**Gambar 15.** Halaman Hasil Penentuan

## **3.15 Hasil Cetak**

Hasil cetak dari seleksi calon penerima bedah rumah diurutkan berdasarkan nilai terbaik dan nilai masing-masing kriteria, terliha seperti tampilan dibawah.

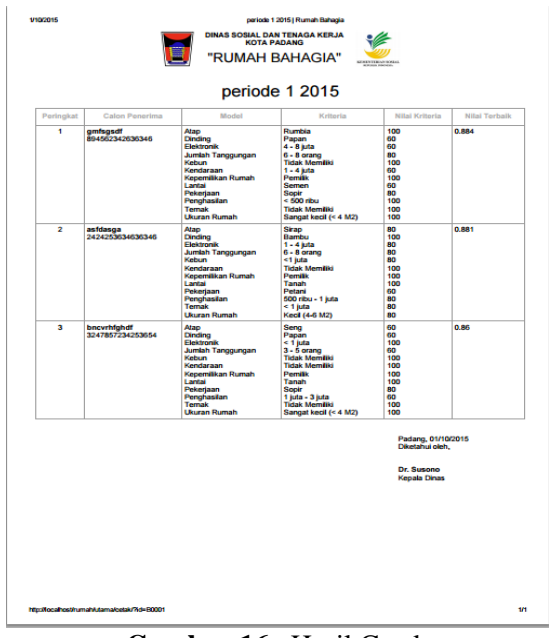

**Gambar 16.** Hasil Cetak

## **3.16 Halaman Utama Pimpinan**

Halaman utama pimpinan merupkan halaman akases dari pimpinsn atau kapala dinas sosial dan tenaga kerja akota padang, pada akses pimpinan dapat melihat semua data yang ada pada berkas serta dapat melakukan pencetakan hasil.

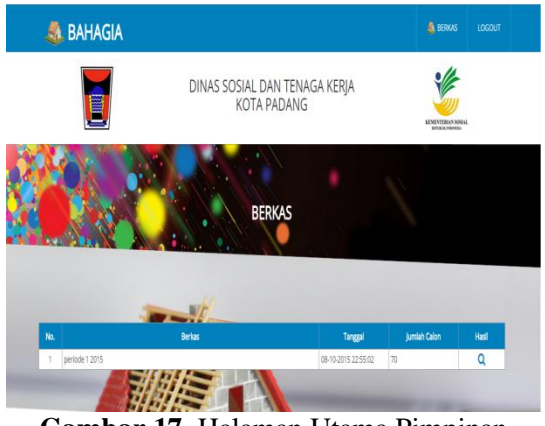

**Gambar 17.** Halaman Utama Pimpinan

## **3.17 Form Pencarian Pada Berkas**

Form pencarian pada hasil di halaman berkas bertujun untuk mencari data seseorang dengan mudah, hanya dengan menginputkan nama dan no kartu keluarga atau dengan menginputkan nama kriteria dari model, maka akan muncul sesui dengan apa yang telah diinputkan sebelumnya.

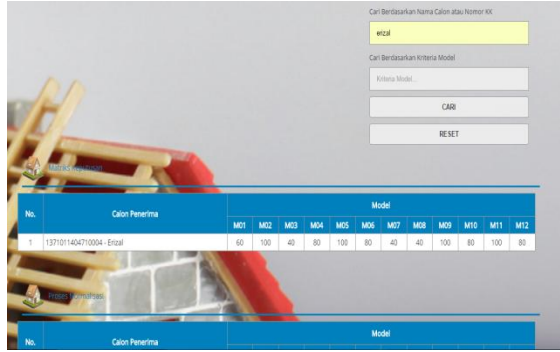

**Gambar 18.** Form Pencarian

### **3.18 Proses Perhitungan Nilai dengan Metode SAW :**

- 1. Membuat matrik keputusan (X) yang dibentuk dari tabel *rating* kecocokan dari setiap alternatif pada setiap kriteria. Nilai X setiap alternatif (Ai) pada setiap kriteria (Cj) yang sudah ditentukan, dimana  $i=1,2,...$ m dan  $i=1,2,...$ n.
- 2. Melakukan normalisasi matrik keputusan dengan cara menghitung nilai *rating* kinerja ternomalisasi (rij) dari alternatif.

$$
r_{ij} = \begin{cases} \frac{x_{ij}}{Max_i(x_{ij})} \\ \frac{Min_ix_{ij}}{x_{ij}} \end{cases}
$$

Keterangan :

- a. Kriteria keuntungan apabila nilai memberikan keuntungan bagi pengambil keputusan, sebaliknya kriteria biaya apabila menimbulkan biaya bagi pengambil keputusan.
- b. Apabila berupa kriteria keuntungan maka nilai dibagi dengan nilai dari setiap kolom, sedangkan untuk kriteria biaya, nilai dari setiap kolom dibagi dengan nilai  $X_{ii}$

$$
R_{11} = \frac{60}{100} = 0,6; R_{12} = \frac{100}{100} = 1; R_{13}
$$
  
=  $\frac{40}{80}$  = 0,5; R<sub>14</sub> =  $\frac{80}{100}$  = 0,8; R<sub>15</sub> =  $\frac{100}{100}$   
= 1;

$$
R_{16} = \frac{80}{100} = 0,8; R_{17} = \frac{40}{100} = 0,4; R_{18}
$$
  
=  $\frac{40}{80} = 0,5; R_{19} = \frac{100}{100} = 1; R_{20} = \frac{80}{100}$   
= 0.04;  
 $R_{21} = \frac{100}{100} = 1; R_{22} = \frac{80}{100} = 0,8$ 

3. Hasil dari nilai *rating* kinerja ternomalisasi (rij) membentuk matrik ternormalisasi (R).

$$
R = \begin{bmatrix} r_{11}r_{12}\ldots r_{1j} \\ \vdots \\ r_{i1}r_{i2}\ldots r_{ij} \end{bmatrix}
$$

4. Hasil akhir nilai preferensi  $(V_i)$  diperoleh dari penjumlahan dari perkalian elemen baris matrik ternormalisasi (R) dengan bobot preferensi (W) yang bersesuaian eleman kolom matrik (W).

$$
V_i = \sum_{j=1}^{n} W_j r_{ij}
$$
  
\n
$$
V = (0,6)(10\%) + (1)(10\%) + (0,5)(10\%) + (0,5)(10\%) + (0,8)(10\%) + (1)(10\%) + (0,8)(10\%) + (0,4)(10\%) + (0,5)(8\%) + (1)(8\%) + (0,8)(5\%) + (1)(4\%) + (0,8)(5\%)
$$
  
\n
$$
V = 0,06 + 0,1 + 0,05 + 0,08 + 0,1 + 0,05 + 0,08 + 0,1 + 0,05 + 0
$$

$$
6.03 + 0.04 + 0.03 + 0.03 + 0.08 + 0.14
$$
  
0.08 + 0.04 + 0.04 + 0.08 + 0.04 + 0.04 = 0.75

### **3.19 Perhitungan Pada Sistem**

Perhitungan pada sistem dilakukan di hasil, pada halaman berkas proses SPK ada beberapa tahap seperti matriks keputusan. seperti gambar berikut :

| No.            | <b>Calon Penerima</b>              | Model |     |                 |                |     |     |                  |            |            |            |     |            |  |
|----------------|------------------------------------|-------|-----|-----------------|----------------|-----|-----|------------------|------------|------------|------------|-----|------------|--|
|                |                                    | M01   | M02 | <b>M03</b>      | MD4            | MO5 | M06 | <b>M07</b>       | <b>MOR</b> | <b>M09</b> | <b>M10</b> | M11 | <b>M12</b> |  |
|                | 1371011404710004 - Frizal          | 60    | 100 | 40              | 80             | 100 | 80  | 40               | 40         | 100        | 80         | 100 | 80         |  |
| $\overline{2}$ | 1371040504640007 - Nono Sugianto   | 60    | 100 | 60              | 100            | 100 | 80  | 100              | 40         | 100        | 100        | 100 | 100        |  |
| 3              | 1371040604730003 - Mardisal        | 60    | 60  | 40              | 80             | 100 | 80  | 40               | 40         | 100        | 100        | 100 | 100        |  |
| 4              | 1371041002840010 - M. Chandra      | 60    | 80  | 40              | 100            | 100 | 80  | 100              | 40         | 100        | 100        | 100 | 100        |  |
| 5              | 1371041104760001 - Arwendi Isma    | 60    | 80  | 40              | 100            | 100 | 80  | 100              | 40         | 100        | 100        | 100 | 100        |  |
| 6              | 1371041204600004 - Supardi         | 60    | 60  | 60              | 80             | 100 | 80  | 100              | 40         | 100        | 100        | 100 | 80         |  |
| 7              | 1371041505700002 - Rafael Muhammad | 60    | 60  | 40              | 60             | 100 | 80  | 100              | 40         | 100        | 100        | 80  | 60         |  |
| 8              | 1371042101710008 - Syafriyon       | 60    | 60  | 40              | 80             | 100 | 80  | 100              | 40         | 100        | 80         | 100 | 80         |  |
| 9              | 1371042107660003 - Irsal           | 60    | 60  | 40              | 80             | 100 | 80  | 100              | 40         | 100        | 100        | 100 | 100        |  |
| 10             | 1371042509550001 - Idris Ismail    | 60    | 60  | 40 <sub>1</sub> | R <sub>0</sub> | 100 | 80  | 100 <sub>0</sub> | 40         | 100        | 100        | 100 | 100        |  |
| 11             | 1371044110730003 - Eni Wivanti     | 60    | 60  | 60              | 100            | 100 | 100 | 100              | 40         | 100        | 100        | 100 | 100        |  |
| 12             | 1371044205820013 - Mailus Susanti  | 60    | 100 | 40              | 100            | 100 | 100 | 100              | 40         | 100        | 100        | 100 | 100        |  |
| 13             | 1371045212701006 - Murtini         | 60    | 60  | 40              | R0             | 100 | 100 | 80               | 40         | 100        | 100        | 100 | 80         |  |
| 14             | 1371045308680002 - Sofia           | 80    | 100 | 80              | 100            | 80  | 100 | 60               | 80         | 80         | 100        | 80  | 100        |  |

**Gambar 19.** Matriks Keputusan

Untuk mendapatkan nilai pada proses normalisasi semua nilai model pada matriks keputusan dibagi dengan nilai tertinggi di dalam model yang sama, sebagai gambar berikut:

| H<br>troses quamplicasi |                                    |       |            |            |     |            |            |            |            |                |            |                |            |  |  |
|-------------------------|------------------------------------|-------|------------|------------|-----|------------|------------|------------|------------|----------------|------------|----------------|------------|--|--|
| No.                     | <b>Calon Penerima</b>              | Model |            |            |     |            |            |            |            |                |            |                |            |  |  |
|                         |                                    |       | <b>M02</b> | <b>M03</b> | M04 | <b>MO5</b> | <b>MO6</b> | <b>M07</b> | <b>MO8</b> | <b>M09</b>     | <b>M10</b> | M11            | <b>M12</b> |  |  |
|                         | 1371011404710004 - Frizal          | 0.6   | 1          | 0.5        | 0.8 | 1          | 0.8        | 0.4        | 0.5        | $\overline{1}$ | 0.8        | $\overline{1}$ | 0.8        |  |  |
| $\overline{2}$          | 1371040504640007 - Nono Suzianto   | 0.6   | 1          | 0.75       | 1   | 1          | 0.8        | 1          | 0.5        | ń              |            | 1              |            |  |  |
| $\overline{\mathbf{3}}$ | 1371040604730003 - Mardisal        | 0.6   | 0.6        | 0.5        | 0.8 | 1          | 0.8        | 0.4        | û.S        |                |            | $\overline{1}$ | ł          |  |  |
| 4                       | 1371041002840010 - M. Chandra      | 0.6   | 0.8        | 0.5        | f.  | 1          | 0.8        | 1          | 0.5        | 1              | ł          | 1              | 1          |  |  |
| 5                       | 1371041104760001 - Anwendi Isma    | 0.6   | 0.8        | 0.5        | 1   | 1          | 0.8        | 1          | 0.5        | 1              | ł          | 1              | ł          |  |  |
| 6                       | 1371041204600004 - Supardi         | 0.6   | 0.6        | 0.75       | 0.8 | 1          | 0.8        | 1          | 0.5        | 1              | ł          | $\overline{1}$ | 0.8        |  |  |
| 7                       | 1371041505700002 - Rafael Muhammad | 0.6   | 0.6        | 0.5        | 0.6 | 1          | 0.8        | 1          | 0.5        | 1              | ł          | 0.8            | 0.6        |  |  |
| 8                       | 1371042101710008 - Syafriyon       | 0.6   | 0.6        | 0.5        | 0.8 | 1          | 0.8        | 1          | 0.5        | 1              | 0.8        | 1              | 0.8        |  |  |
| 9                       | 1371042107660003 - Irsal           | 0.6   | 0.6        | 0.5        | 0.8 | 1          | 0.8        | 1          | 0.5        | 1              | ł          | 1              |            |  |  |
| 10                      | 1371042509550001 - Idris Ismail    | 0.6   | 0.6        | 0.5        | 0.8 | 1          | 0.8        | 1          | û.S        | 1              | ł          | 1              |            |  |  |
| 11                      | 1371044110730003 - Eni Wivanti     | 0.6   | 0.6        | 0.75       | 1   | 1          | 1          | 1          | 0.5        | 1              | ł          | 1              |            |  |  |
| 12                      | 1371044205820013 - Mailus Susanti  | 0.6   | 1          | 0.5        | 1   | 1          | 1          | 4          | 0.5        | 1              | 1          | 1              |            |  |  |
| 13                      | 1371045212701006 - Murtini         | 0.6   | 0.6        | 0.5        | 0.8 | 1          | 1          | 0.8        | 0.5        | 1              | 1          | 1              | 0.8        |  |  |
| 14                      | 1371045308680002 - Sofia           | 0.8   | 1          | ×          | 1   | 0.8        | ł.         | 0.6        | 1          | 0.8            | ł          | 0.8            | ł          |  |  |

**Gambar 20.** Proses Normalisasi

Untuk mendapatkan nilai pada proses perangkingan, nilai pada hasil normalisasi dikali dengan nilai bobot pada masingmasing model.

|     | Proses Perangkingan                |       |      |       |                 |      |      |            |                 |       |            |            |                    |       |
|-----|------------------------------------|-------|------|-------|-----------------|------|------|------------|-----------------|-------|------------|------------|--------------------|-------|
| No. | <b>Calon Penerima</b>              | Model |      |       |                 |      |      |            |                 |       |            |            | <b>Total Nilai</b> |       |
|     |                                    | M01   | M02  | M03   | MM <sub>3</sub> | M05  | MO6  | <b>M07</b> | MO <sub>8</sub> | M09   | <b>M10</b> | <b>M11</b> | M12                |       |
| 1   | 1371011404710004 - Erizal          | 0.06  | 0.1  | 0.05  | 0.08            | 0.1  | 0.08 | 0.04       | 0.04            | 0.08  | 0.04       | 0.04       | 0.04               | 0.75  |
| 2   | 1371040504640007 - Nono Susianto   | 0.06  | 0.1  | 0.075 | 0.1             | 0.1  | 0.08 | 0.1        | 0.OM            | 0.08  | 0.05       | 0.04       | 0.05               | 0.875 |
| 3   | 1371040604730003 - Mardisal        | 0.06  | 0.06 | 0.05  | 0.08            | 0.1  | 0.08 | 0.04       | 0.04            | 0.08  | 0.05       | 0.04       | 0.05               | 0.73  |
| 4   | 1371041002840010 - M. Chandra      | 0.06  | 0.08 | 0.05  | 0.1             | 0.1  | 0.08 | 0.1        | 0.04            | 0.08  | 0.05       | 0.04       | 0.05               | 0.83  |
| 5   | 1371041104760001 - Arwendi Isma    | 0.06  | 0.08 | 0.05  | 0.1             | 0.1  | 0.08 | 0.1        | 0.04            | 0.08  | 0.05       | 0.04       | 0.05               | 0.83  |
| 6   | 1371041204600004 - Supardi         | 0.06  | 0.06 | 0.075 | 0.08            | 0.1  | 0.08 | 0.1        | 0.04            | 0.08  | 0.05       | 0.04       | 0.04               | 0.805 |
| 7   | 1371041505700002 - Rafael Muhammad | 0.06  | 0.06 | 0.05  | 0.06            | 0.1  | 0.08 | 0.1        | 0 <sub>N</sub>  | 0.08  | 0.05       | 0.032      | 0.03               | 0.742 |
| 8   | 1371042101710008 - Svafrivon       | 0.06  | 0.06 | 0.05  | 0.08            | 0.1  | 0.08 | 0.1        | 0.04            | 0.08  | 0.04       | 0.04       | 0.04               | 0.77  |
| 9   | 1371042107660003 - Irsal           | 0.06  | 0.06 | 0.05  | 0.08            | 0.1  | 0.08 | 0.1        | 0.04            | 0.08  | 0.05       | 0.04       | 0.05               | 0.79  |
| 10  | 1371042509550001 - Idris Ismail    | 0.06  | 0.06 | 0.05  | 0.08            | 0.1  | 0.08 | 0.1        | 0.04            | 0.08  | 0.05       | 0.04       | 0.05               | 0.79  |
| 11  | 1371044110730003 - Eni Wivanti     | 0.06  | 0.06 | 0.075 | 0.1             | 0.1  | 0.1  | 0.1        | 0.04            | 0.08  | 0.05       | 0.04       | 0.05               | 0.855 |
| 12  | 1371044205820013 - Mailus Susanti  | 0.06  | 0.1  | 0.05  | 0.1             | 0.1  | 0.1  | 0.1        | 0 <sub>N</sub>  | 0.08  | 0.05       | 0.04       | 0.05               | 0.87  |
| 13  | 1371045212701006 - Murtini         | 0.06  | 0.06 | 0.05  | 0.08            | 0.1  | 0.1  | 0.08       | 0.04            | 0.08  | 0.05       | 0.04       | 0.04               | 0.78  |
| 14  | 1371045308680002 - Sofia           | 0.08  | 0.1  | 0.1   | 0.1             | 0.08 | 0.1  | 0.06       | 0.08            | 0.064 | 0.05       | 0.032      | 0.05               | 0.896 |
|     |                                    |       |      |       |                 |      |      |            |                 |       |            |            |                    |       |

**Gambar 21.** Hasil Perangkingan

|    |                                     | <b>Ukuran Rumah</b>                                                                                                    | Kecil (16-24 M2)                                                                                                    | 80                                                                        |       | $\hat{\phantom{a}}$ |
|----|-------------------------------------|----------------------------------------------------------------------------------------------------|----------------------------------------------------------------------------------------------------|---------------------------------------------------------------------------|-------|---------------------|
| 62 | Anwar<br>1371092111450001           | Atao<br>Disding<br>Elektronik<br>Jumlah Tanzgungan<br>Kebun<br>Kendaraan<br>Kepemilikan Rumah<br>Lantai<br>Pekerjaan<br>Penghasilan<br>Temak<br><b>Ukuran Rumah</b>  | Seng<br>Papan<br><1 juta<br>$1 - 2$ orang<br>Tidak Memiliki<br>$1 - 4$ juta<br>Pemilik<br>Semen<br>Buruh<br>500 ribu - 1 juta<br>50012<br>Kecil (16-24 M2) | 60<br>40<br>100<br>40<br>100<br>60<br>100<br>60<br>100<br>80<br>80<br>80  | 0.76  |                     |
| 63 | Frizal<br>1371011404710004          | Abso<br><b>Dinding</b><br>Elektronik<br>Jumlah Tanggungan<br>Kebun<br>Kendaraan<br>Kepemilikan Rumah<br>Lantai<br>Pekeriaan<br>Penghasilan<br>Ternak<br>Ukuran Rumah | Seng-<br>Papan<br><1 juta<br>$1 - 2$ orang<br>Tidak Memiliki<br><1 juta<br>Pemilik<br>Tanah<br>Nelayan<br>500 ribu - 1 juta<br><1 juta<br>Kecil (16-24 MZ) | 60<br>20<br>100<br>40<br>100<br>RO.<br>100<br>100<br>40<br>80<br>80<br>80 | 0.75  |                     |
| 64 | Rafael Muhammad<br>1371041505700002 | Atap<br><b>Dinding</b><br>Elektronik                                                                                                    | Seng<br>Papan<br>$1 - 4$ juta                                                                                                    | 60<br>40<br>80                                                            | 0.742 |                     |

**Gambar 22.** Detail Hasil Kelayakan

Setelah dilakukan perhitungan metode SAW secara manual kemudian dibandingan dengan perhitungan yang dilakukan oleh sistem dapat disimpulkan

DOI 10.21063/JTIF.2018.V6.2. 64-73 72 © 2018 ITP Press. All rights reserved.

bahwa hasil yang didapatkan untuk perhitungannya akurat.

### **4 PENUTUP**

#### **4.1 Kesimpulan**

Sistem pendukung keputusan seleksi penerima bedah rumah pada dinas sosial dengan menggunakan metode S*imple Addittive Weighting* (SAW) dirancang agar dapat menentukan calon penerima bantuan bedah rumah dan mempermudah pegawai dinas sosial kota Padang melakukan seleksi untuk menentukan calon penerima bantuan bedah rumah sehingga dapat membantu kelancaran proses evaluasi dalam pemilihan penerima bedah rumah selanjutnya.

### **4.2 Saran**

Untuk pengembangan lebih lanjut, penulis menyarankan :

- 1. SPK seleksi penerima bedah rumah di dinas sosial dengan menggunakan metode SAW ini masih sederhana. Agar dapat dikembangkan lagi sehingga tampilannya lebih menarik .
- 2. Untuk mendapatkan data yang lebih akurat ada baiknya Dinas Sosial dan Tenaga Kerja bekerja sama dengan Badan Pusat Statistik (BPS) dalam mencari atau menilai tingkat kehidupan masyarakat sehingga penyaluran bantuan bedah rumah lebih tepat sasaran seperti membangun sebuah SPK yang terkoneksi dengan data tingkat kemiskinan yang ada pada BPS.

### **DAFTAR PUSTAKA**

- Afifah, Nur. *Sistem Pendukung Keputusan Penerimaan Mahasiswa Magang Menggunakan Metode SAW* (*Simple Additive Weighting).*
- Efendi, Rika. 2014. *Sistem Pendukung Keputusan Seleksi Account Officer Berprestasi Bank Mega Syari'ah Padang Dengan Metode AHP*

(*Analityc Heirarchy Process*).Padang : FTI-ITP.

- Fadli, Farnanda Lucky. 2015. *Sistem Pendukung Keputusan Pemberian Kredit MotorMenggunakan Metode Simple Additive Weighting* (SAW) Padang : FTI-ITP.
- Fathansyah. 1999. *Basis Data.* Informatika. Bandung.
- Hasan, M. Iqbal. 2004. " *Pokok-Pokok Materi Teori Pengambilan Keputusan* ". Jakarta : Ghalia.
- Kusrini. 2007. *Konsep Dan Aplikasi Pendukung Keputusan*. Yogyakarta : Andi Offset.
- Nugroho, Bunafit. 2013. *Dasar Pemograman Web PHP – MySQL Dengan Dreamweaver.* Yogyakarta : Gava Media.
- Putri, Gusfri Yenti Dwi. 2014. *Sistem Pendukung Kepuyusan Pemilihan Jurusan Menggunakan Metode Simple Additive Weighting* (SAW) Berbasis Web. Padang : FTI-ITP.
- Sulistiyo, Heri. *Sistem Pendukung Keputusan Untuk Menentukan Penerima Beasiswa Di SMA Negeri 6 Padeglang Menggunakan Metode SAW* (*Simple Additive Weigting).*
- Turban, E. Dkk. 2005. *Decision Support System And Inteligence System*. Yogyakarta : Andi.